# **D/A Converters**

A/D converters allow a PIC to read analog data, such as information from a temperature sensor, light sensor, etc.

D/A converters allow a PIC to output analog data. With this, you can

- Output a sine wave to drive a speaker (rather than a square wave)
- Output other periodic waveforms, creating an electonic cello, violin, tuba, etc
- Control the speed of a DC motor
- · Control the brightness of an LED, and
- Control the speed of an AC motor to name a few.

While the PIC18F4620 has a built-in A/D converter, it does not have a D/A. Likewise, you need to add an external D/A. That's why your lab kits include a MCP4921 chip

### D/A with a PIC Microcontroller

The hardware to conent the MCP4921 to your PIC board is as follows:

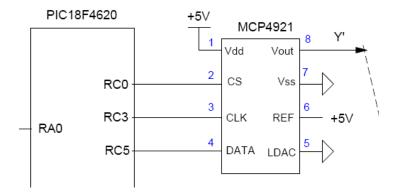

To output a voltage to the MCP4921, 16-bits of data are sent

- First, Chip Select (CS) is pulled low, signifying the start of a message
- The first four bits are 0011 (binary 3). This sets the output to 0% to 100% of Ref.
- The next twelve bits are the number you want to convert
  - 0 (0x000) outputs 0V
  - 4095 (0xFFF) outputs 5V
- The clock line pulses high and low for each bit
- Once all 16 bits are sent, CS goes high again.

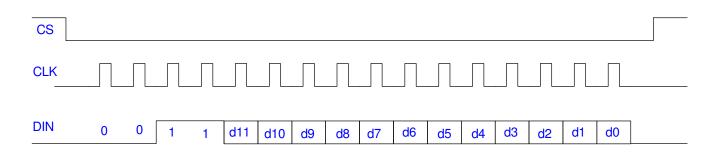

Timing for a MPC4921. CS going low starts the communications, high terminates it

### A subroutine to drive this chip follows:

```
void D2A(unsigned int X)
   unsigned char i;
   TRISCO = 0;
   TRISC3 = 0;
   TRISC5 = 0;
// Add 0011 to the first four bits to set up the {\rm D/A}
   X = X \& 0x0FFF;
   X = X + 0x3000;
   RC0 = 1;
   RC3 = 1;
// CS goes low to select the D/A chip
   RC0 = 0;
// Send out 16 bits of data
    for (i=0; i<16; i++) {
      if (X & 0x8000) RC5 = 1; else RC5 = 0;
      RC3 = 0;
      X = X \ll 1;
      RC3 = 1;
// CS goes high to terminate the communicaitons
   RC0 = 1;
}
```

## **Electronic Sine Wave Generator**

So far, we've been driving a speaker with a square wave when making an electronic piano. This results in a harsh buzzing sound. For a clean sound, output a sine wave. To do this, first, approximate a sine wave with N data points.

Assume for example we want the sine wave to go from -2V to +2V. Using an instrumentation amplifier

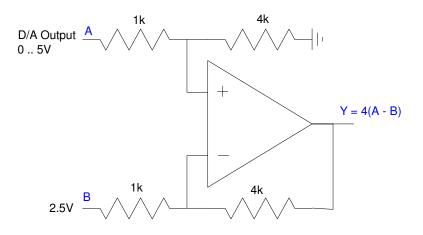

Instrumentation Amplifier to convert 0..5V to -10 .. +10V

you get:

| Number to D/A | D/A Output | Circuit Output |
|---------------|------------|----------------|
| 0             | 0V         | -10V           |
| 4,095         | 5V         | +10V           |

The output voltage is related to the number you send to the D/A as

$$Volts = \left(\frac{D/A}{4095}\right) \cdot 20V - 10V$$

- To output -2V, you need to send the number 1638
- To output +2V, you need to send the number 2457

Let's use 16 points to approximate a sine wave. Use Matlab to generate a sine wave which goes from 1638 to 2457

```
-->t = [1:16]' / 16 * 2 * pi;

-->y = sin(t) * 409 + 2047;

-->y = round(y);

2204.

2336.

2425.

2456.

2425.

2336.

2204.

2047.

1890.

1758.

1669.
```

1638.

1669.

1758.

1890.

2047.

This looks like the following when you send these voltages to the D/A

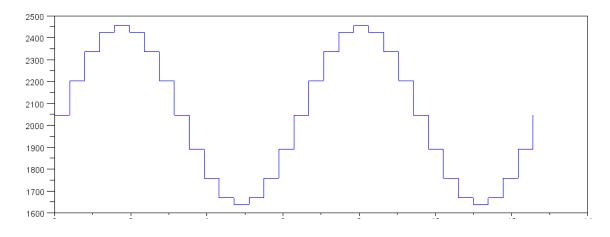

16-Point approximation to a sine wave

It's not a perfect sine wave. To do better, more points would help - but more points means the PIC will have to output numbers to the D/A that much faster.

To play a 220Hz sine wave,

One cycle = 1/220 second (4.54ms)

There are 16 D/A calls per cycle (we're representing a sine wave with 16 points)

Each D/A call = 286.1us

From before, when we wrote a wait routine, we found that counting to 620 with an integer takes about 1ms. 286.1us should require counting to 177

$$N = \left(\frac{286.1 \mu s}{1 m s}\right) 620 = 177$$

The following code should generate a 220Hz sine wave:

```
const unsigned int TABLE[16] = [2204, 2336, 2425, 2456, 2425, 2336, 2204, 2047, 1890,
1758, 1669, 1638, 1669, 1758, 1890, 2047];

// in the main routine
  unsigned int i, j;

while(1) {
    i = (i + 1) % 16;
    D2A(TABLE[i]);
    for(j=0; j<177; j++);
    }</pre>
```

## **Electronic Tuba**

Note that if you change the look-up table, you change the signal sent to the speaker. The signal determines what type of instrument you're mimicking:

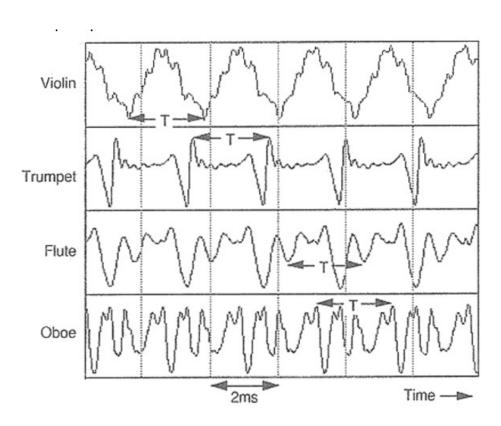

http://www.feilding.net/sfuad/musi3012-01/html/lectures/009\_hearing\_IV.htm

# **Analog Voltage Output:**

• Control the speed of a DC servo motor (voltage = speed)

With a D/A, a PIC can output 0..5V with 4095 steps. With this, you can drive a DC motor at 0..20V with 4095 steps.

### Hardware:

- To amplify the voltage 4x (0..5V becomes 0..20V), use a non-inverting amplifier.
- To amplify the current, use a power transistor (TIP112)

With negative feedback, V+ equals V-. For this to happen, the output must be 4x the input.

The op-amp's output is whatever it takes to make V+ equal to V-. With the 1.4V drop across the transistor's base to emitter junction, this results in the op-amp outputting 4 times the input, plus 1.4V (not that we really care - but it does).

The transistor provides a current gain of 1000. This means that to drive a load of 3A, the op-amp only needs to source 3mA - something an LM833 is capable of doing.

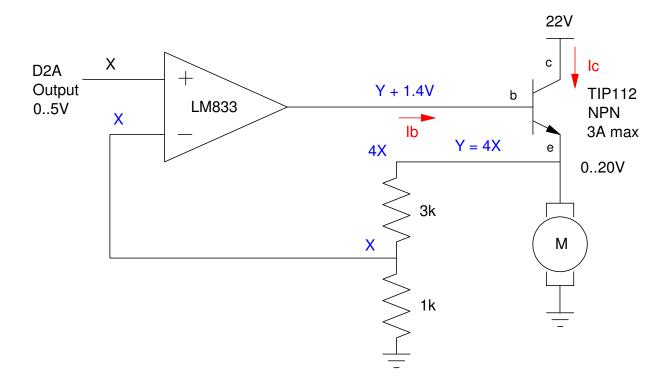

With this circuit, you can vary the voltage to the motor (and hence the speed) from 0V to 20V with 4095 steps using a PIC microcontroller.

JSG - 6 - July 17, 2020

## **Analog Current Output:**

- Control the brightness of an LED (current = lumens)
- Control the torque of a DC servo motor (current = torque)

A slight variation on this circuit is a current amplifier. Again, an op-amp with negative feedback to force V+ to equal V-. To control current, place a resistor in series with the diode. Add a resistor to set the maximum current (100mA) when X is its maximum voltage (5V)

$$R = \frac{5V}{100mA} = 50\Omega$$

Add a transistor to amplify the current from the op-amp. Using a TIP112 (with a current gain of 1000) results in the op-amp having to output 0.1mA when driving 100mA to the load - something an LM833 is capable of doing.

Place the diode in series with the 50 Ohm resistor so that any current going through R also goes through the diode (almost: the base current splits of 1/1000th of the current to the 50 ohm resistor).

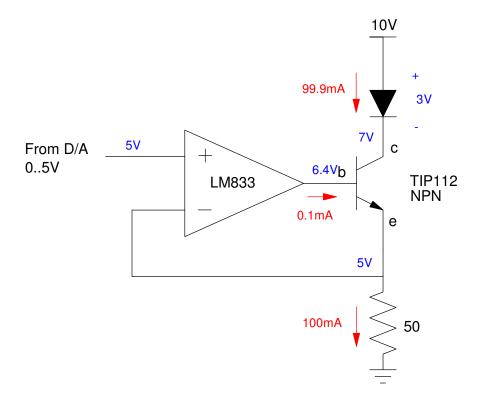

With this circuit, you can control the current to the LED from 0 to 100mA with 4095 steps.

Also note: if you replace the diode with a DC motor, you're controlling the current to the motor (torque) rather than voltage (speed).

Also also: Back in EE 206, you used current sources. That's what this circuit is: the current to the load is set by the voltage at X.

## **DC Servo Motor Control:**

Suppose you want to control the speed of a DC servo motor. The first thing you need is a power amplifier. Two options are

- OPA2544 Dual Op-Amp (\$22 from Digikey)
- Advanced Motion Controls 30A8T (\$58 on ebay)

**Option 1: OPA2544:** This chip is a dual op-amp capable of +/- 35V adn 4A.

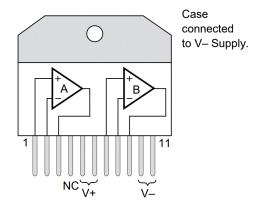

To connect to a DC servo motor, use the following circuit

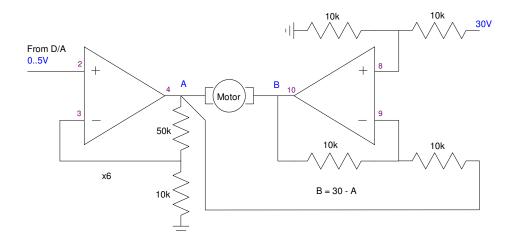

As the D/A outputs 0..5V, the voltage Vab goes from -30V to +30V driving the speed of the motor from full reverse to full forward.

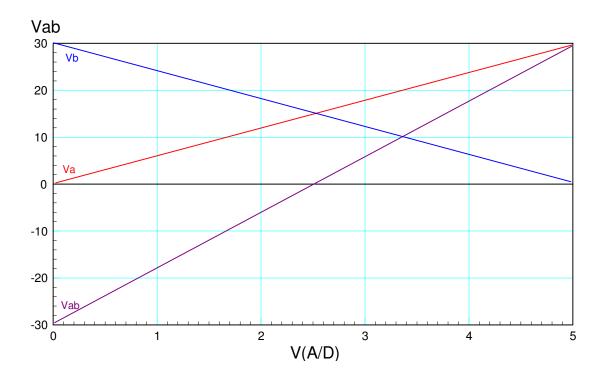

## Note the following:

- You only need a +30V supply to drive the motor at -30V to +30V analog
- Neither Va nor Vb is ground. They vary from 0 ... +30V such that the difference (Vab) goes from -30V to +30V.
- Don't tie either Va or Vb to ground. The op-amp won't like that.

## **Option #2: AMD 30A8V (better option)**

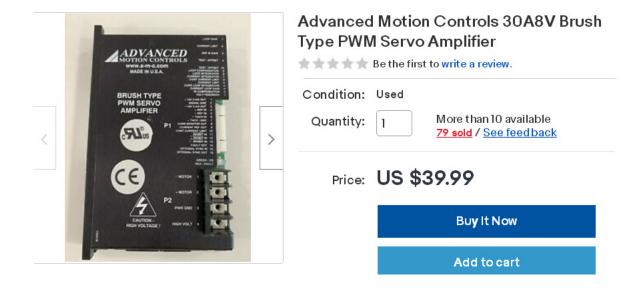

ebay: Advanced Motion Controls 30A8V. Typical price on ebay os \$25 to \$100 each

Another option is to use an Advanced Motion Controls 30A8V. This is really the same thing as an OPA2544, but better

Voltage range: +20V to +80VCurrent Limit: Up to 20A

• Higher efficiency (data sheets say 90%)

• Protection circuitry (doesn't die as easily)

#### Just connect

• REF+ to the D/A output (0..5V)

REF- to 2.5V

• Adjust the gain and offset so that you get +30V at+5V, -30V at -5V

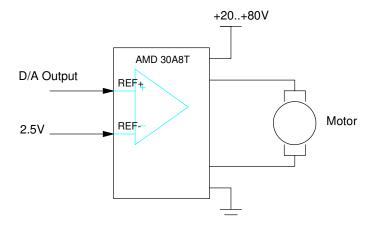

Hardware connections for an AMD 30A8T

# **Brushless DC Motor Controller (BLDC)**

Simiarly, if you want to drive a 3-phase AC synchronous motor, you need a variable frequency drive. These are available on ebay for about \$10 each

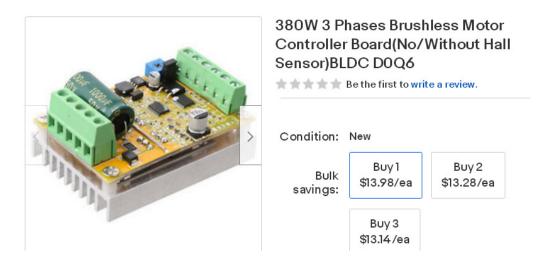

One of many ebay listings for a BLDC driver

### These boards

- Take an analog input (0..5V), and
- Generate 3-phase AC waveforms
- With a frequency (i.e. speed) proportional to the input voltage

The hardware connections are as follows:

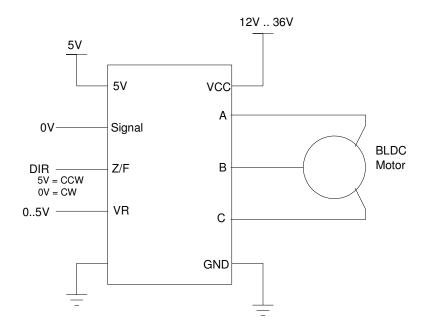

hardware connections for driving a BLDC motor (i.e. a 3-phase AC motor)

If you look at the votlages on an oscilloscope, the signals at Va, Vb, and Vc look like the following:

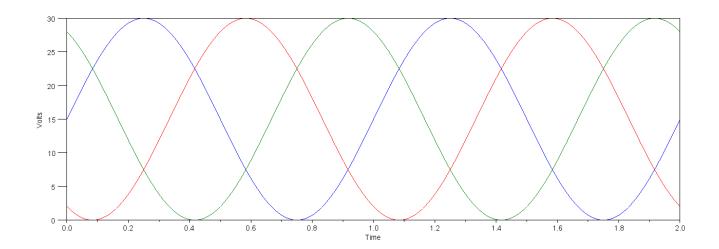

Voltages Va, Vb, and Vc. The frequency is proportional to the input voltage at Z/F

The difference in voltages (Vab, Vbc, Vca) then are the desired 3-phase AC signals

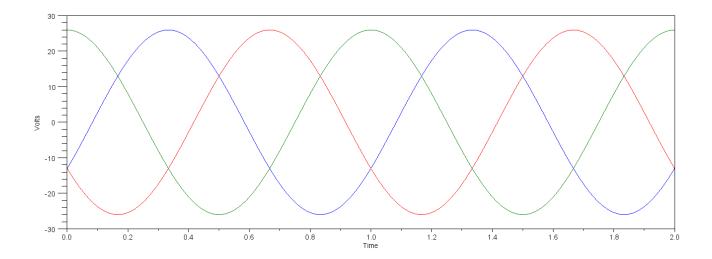

Voltages Vab, Vbc, Vca. The frequency is proprotional to the input voltage at Z/F